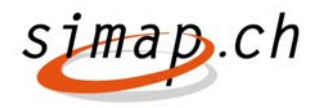

# Vergabestatistik/Simap

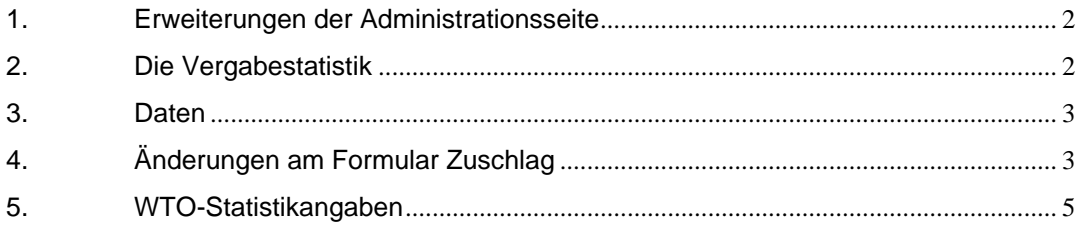

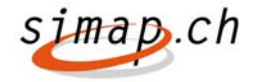

# **Vergabestatistik innerhalb von Simap**

Als Administrator des Bundes, eines Kantons oder einer Gemeinde haben Sie die Möglichkeit, eine Vergabestatistik zu erstellen und zu verwalten. Als kantonaler bzw. kommunaler Administrator und als Administrator des Bundes werden Ihnen die Zuschläge der Beschaffungsstellen angezeigt, die bei Ihnen registriert sind.

# **1. Erweiterungen der Administrationsseite**

Innerhalb der Hauptadministrationsseite gibt es einen neuen Link "Vergabestatistik". Dieser Link steht Benutzern mit folgenden Rollen zur Verfügung:

- Kommunalen Administratoren
- Kantonalen Administratoren
- Administratoren des Bundes

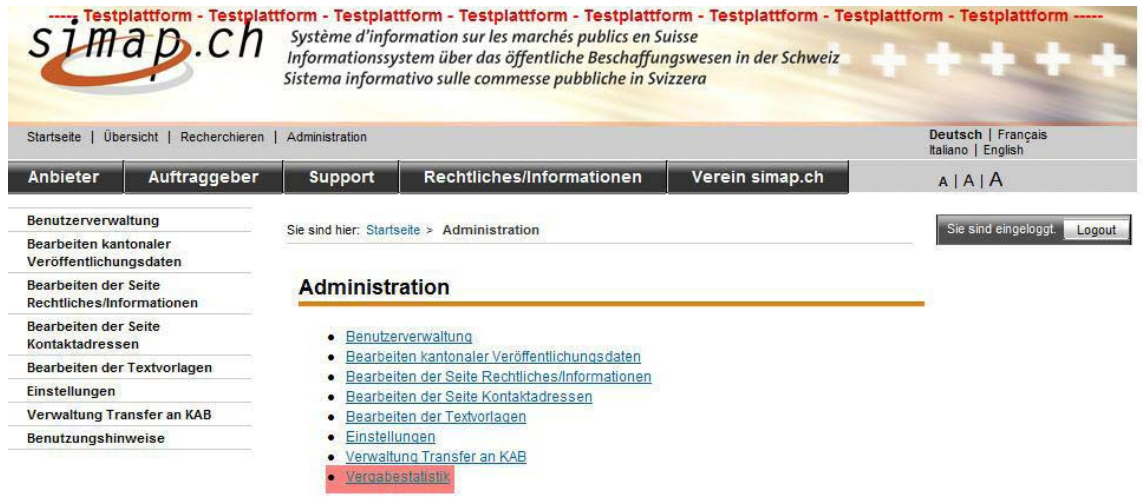

# **Abbildung 1 Hauptadministrationsseite**

### **2. Die Vergabestatistik**

Beim Klicken auf den Link "Vergabestatistik" öffnet sich eine Seite/Fenster mit einer Suchmaske, in der man ein Anfangs- und Enddatum eingeben kann

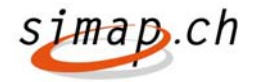

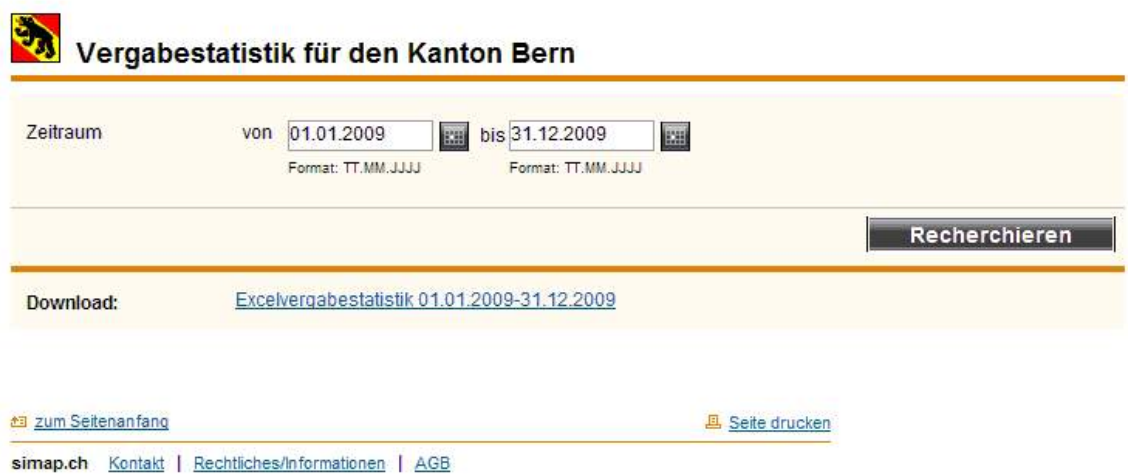

# **Abbildung 2 Erzeugen einer Vergabestatistik**

Wird nach einem Zeitraum recherchiert, erhält der Benutzer unterhalb von Recherchieren ein Link mit der Vergabestatistik.

Der Benutzer kann die Statistik auf seinem Desktop speichern und weiter bearbeiten.

Der Dateiname der Statistik hat den Namen AWARD\_STATISTIC\_[ddmmyyyy]\_[ddmmyyy].xls

Die Spaltennamen des Excelsheets sind zweisprachig in Deutsch/Französisch. Es werden die Feldnamen aus dem Formular verwendet (eventuell Abkürzungen davon).

### **3. Daten**

Es werden alle Felder aus dem Formular OB02 "Zuschlag" und OB08 "Zuschlag Wettbewerbe" exportiert. Jedes Feld erhält eine gesonderte Spalte. Gleichbedeutende Felder der beiden Formulare werden in der gleichen Spalte ausgegeben. Der Formulartyp wird zusätzlich ausgegeben.

Ein kantonaler bzw. kommunaler Administrator bekommt die Zuschläge angezeigt, die man innerhalb der Recherche mit Unterrubrik "Vergebene Aufträge", dem entsprechenden Kanton bzw. der entsprechenden Gemeinde in Kombination mit der "Art des Auftraggebers" gleich Kanton bzw. Gemeinde erhält.

Ein Administrator des Bundes erhält alle Zuschläge, die man mit Unterrubrik "Vergebene Aufträge" und "Art des Auftraggebers" Bund Zentral/Dezentral in der Recherche angezeigt bekommt.

# **4. Änderungen am Formular Zuschlag**

Das Formular Zuschlag (auch freihändiges Verfahren) wird folgendermaßen geändert:

Unterhalb von "Preis" wird das Feld "Preis (für statistische Zwecke) ausgeben.

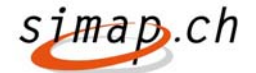

Das Feld ist ein Pflichtfeld, wenn bei Preis nicht "Angaben über den Preis des berücksichtigten Angebots" angegeben wurde. Hinter dem Feld wird ein Button eingeblendet. Wird dieser angewählt, so wird folgender Hilfetext angezeigt: "Bitte erfassen Sie hier den Preis des berücksichtigten Angebots. Dieser wird NICHT in der Publikation ersichtlich sein, sondern wird nur für statistische Zwecke

Falls nicht die Radiobox "Ohne Angaben" oder "Preisspanne" selektiert wurde, wird das Feld "Preis für statistische Zwecke" gegraut dargestellt.

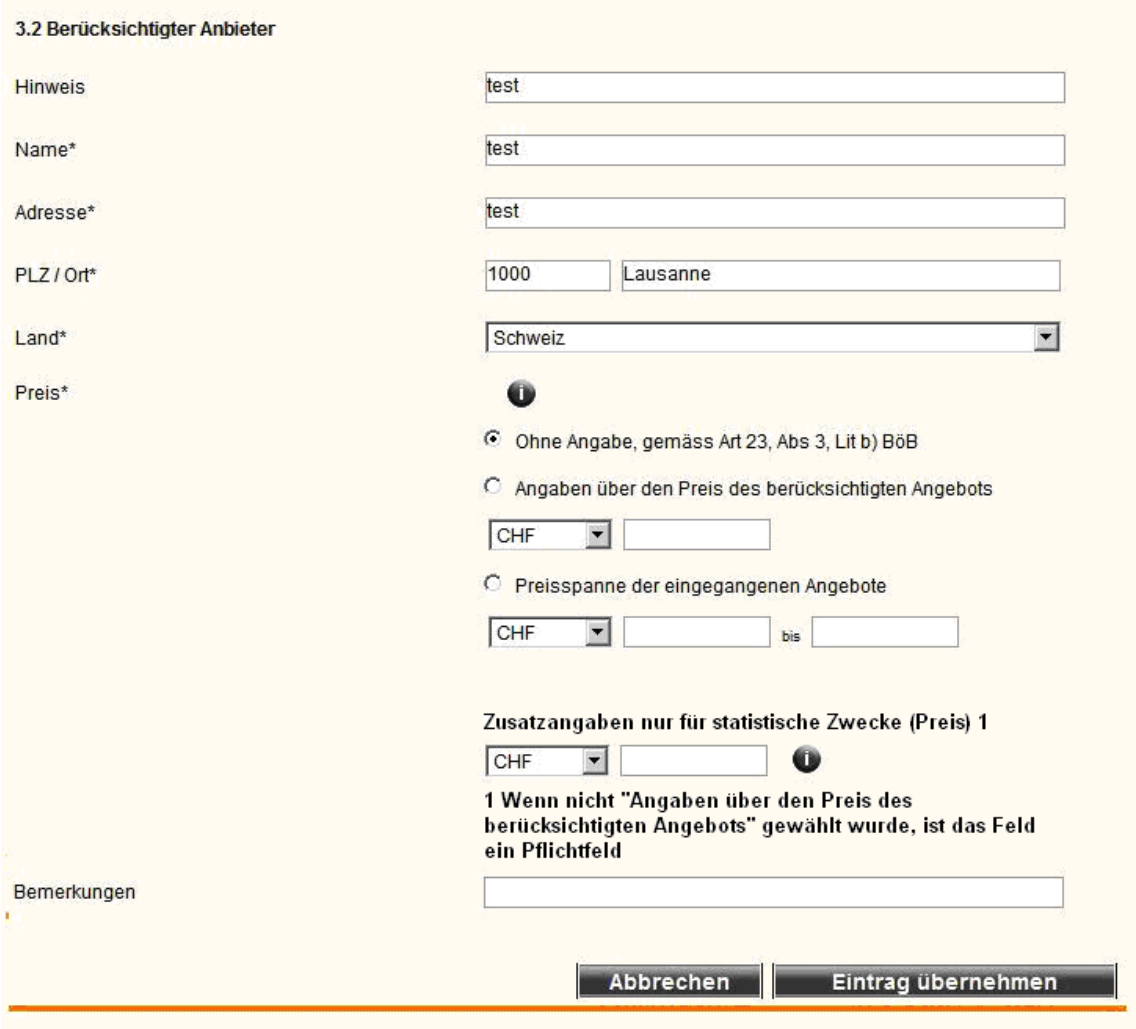

**Abbildung 3 Geänderter Schritt 5 im Zuschlag** 

# **Bemerkung:**

genutzt."

Wenn "bei Angaben über den Preis des berücksichtigen Angebotes" ein Preis eingegeben wurde, erscheint dieser in der Publikation und in der Statistik.

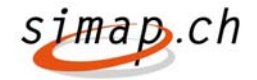

# **5. WTO-Statistikangaben**

Damit auch die WTO-Statistik nach Artikel XIX 5c) erfüllt werden kann (Angabe des Werts der freihändig vergebenen Aufträge nach verschiedenen Bedingungen), muss im Zuschlag beim Anklicken von "Freihändiges Verfahren" ein Dropdownfeld ausgefüllt werden. Falls statt "Freihändiges Verfahren, "Offenes" oder "Selektives Verfahren" gewählt wird, wird das Dropdown grau dargestellt. Innerhalb der Dropdown Liste kann ein Wert angewählt werden (Keine Mehrfachauswahl).

Die Art der Bedingung wird auch in das Excelsheet übernommen.

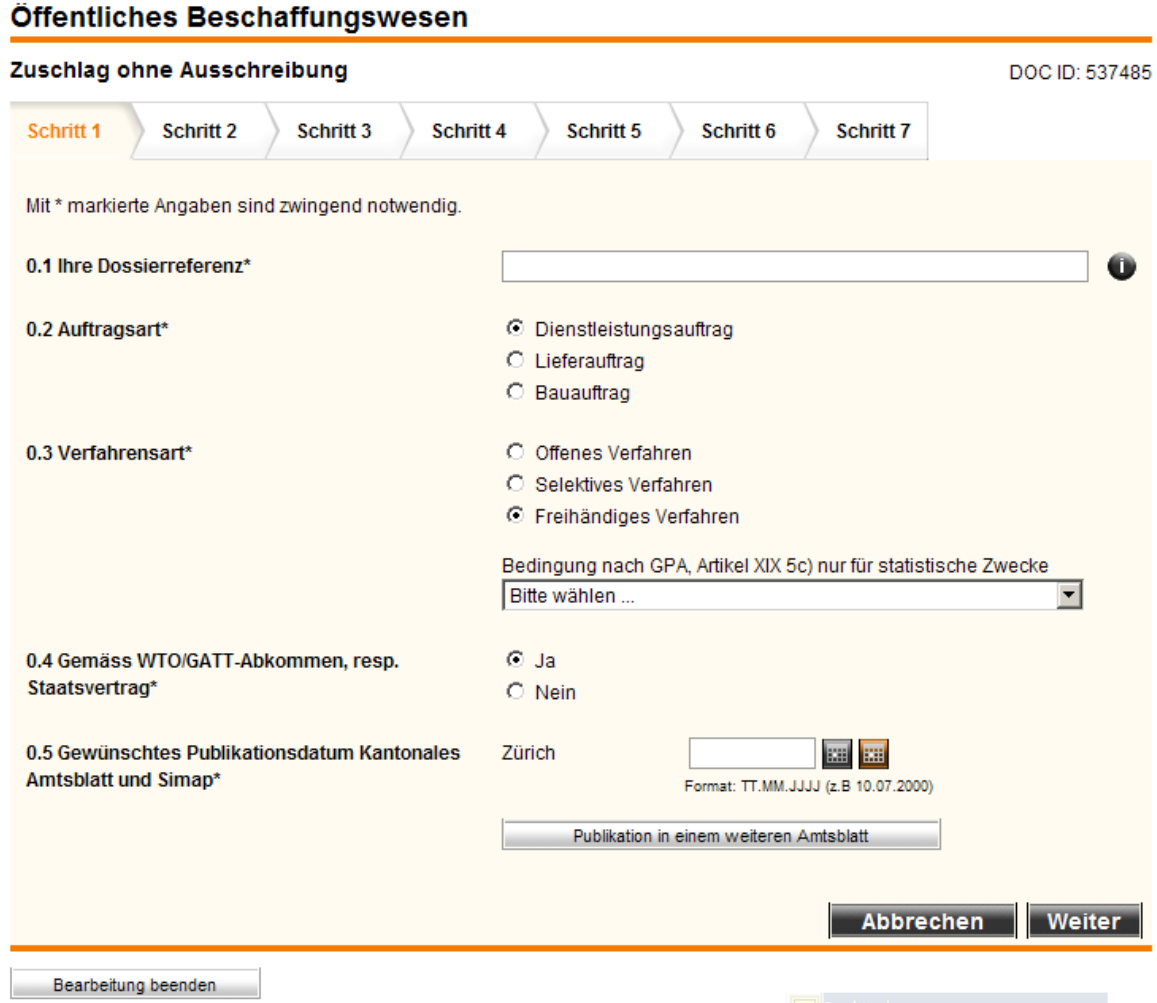